## **ANEXO IV: DISEÑO DEL SISTEMA**

## *Habitr - Aplicación para fomentar los hábitos saludables.*

Trabajo de Fin de Grado

**Ingeniería Informática**

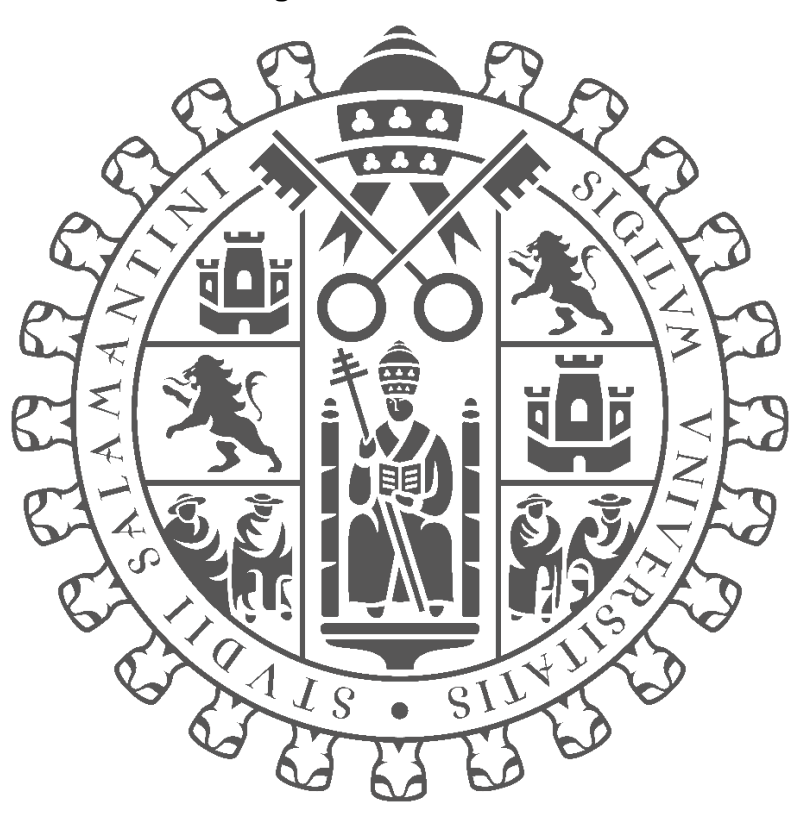

# **VNIVERSIDAD D SALAMANCA**

## **Junio 2023**

**Autor:**

*Jorge Cruz García*

## **Tutores:**

*André Filipe Sales Mendes Gabriel Villarubia González*

## 1 TABLA DE CONTENIDO

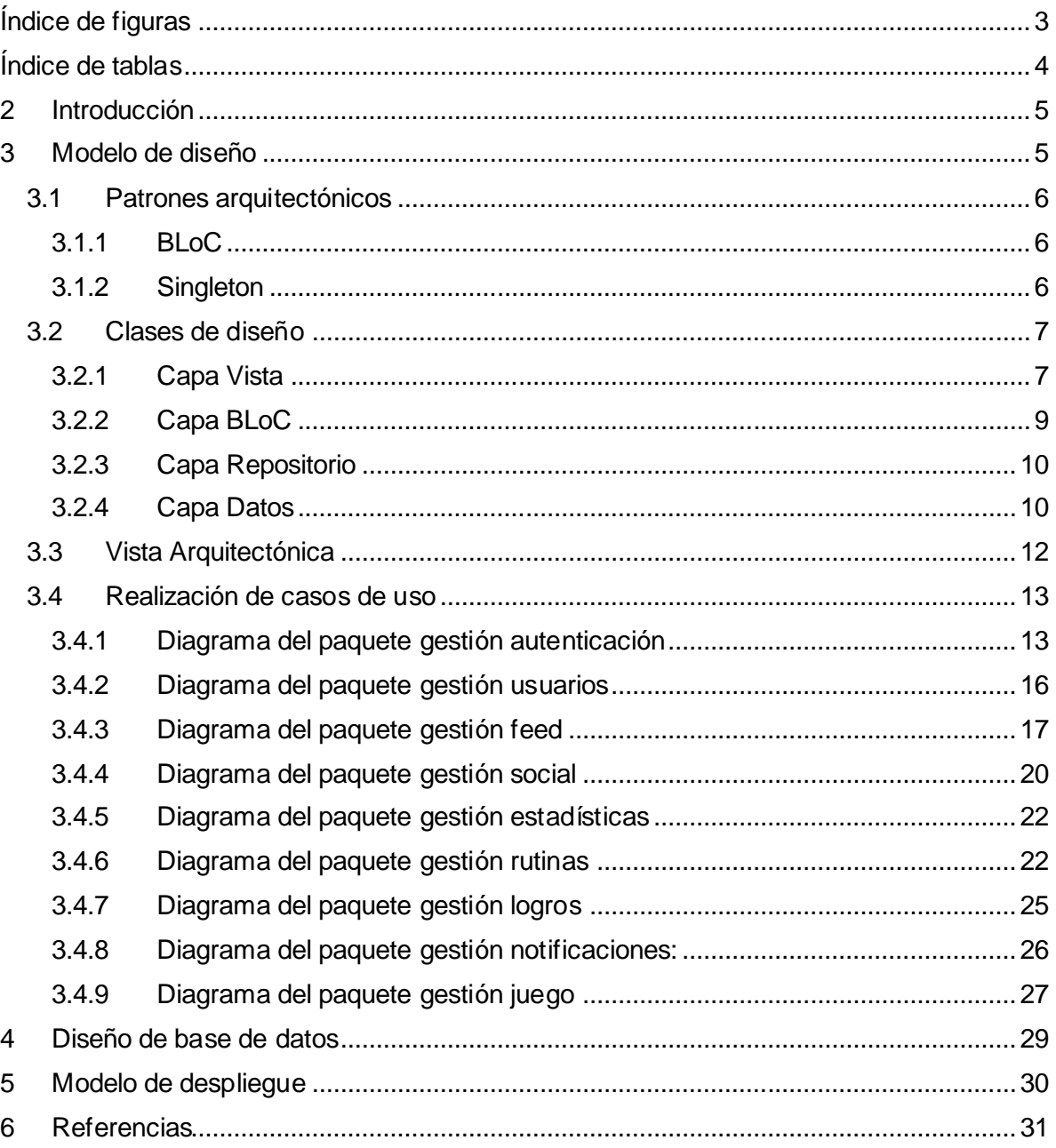

## <span id="page-2-0"></span>**ÍNDICE DE FIGURAS**

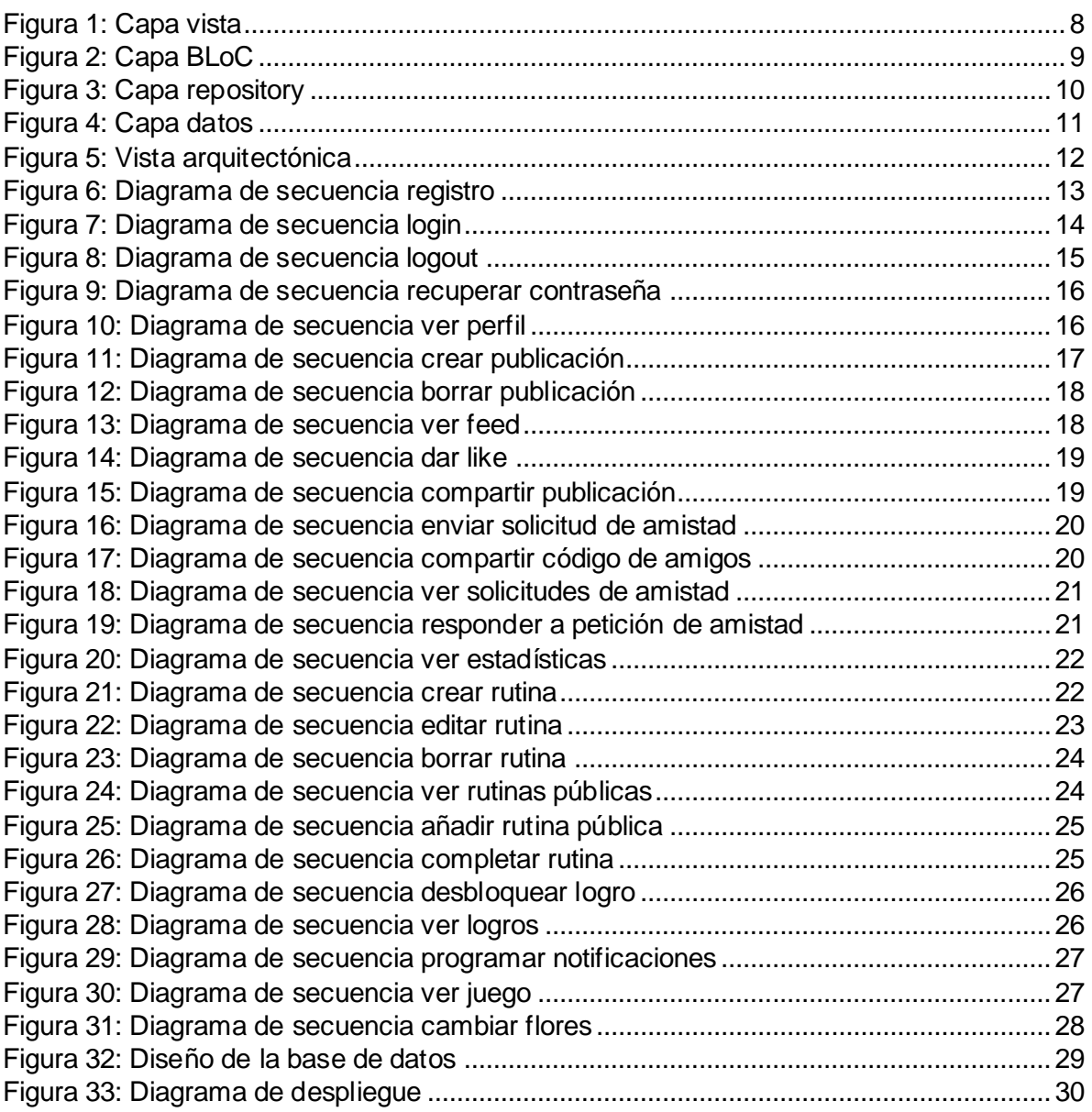

## <span id="page-3-0"></span>**ÍNDICE DE TABLAS**

## <span id="page-4-0"></span>**2 INTRODUCCIÓN**

En este anexo, *Anexo IV – Diseño del sistema* se recoge toda la documentación a la fase de documentación referente a la fase de diseño del sistema. La fase de diseño se centra en el dominio de la solución directamente, y representa el sistema a su nivel más cercano a la interpretación.

Como está a un nivel más bajo, los nombres de clases, métodos y atributos son muy parecidos o iguales a los que se verán en la implementación de la aplicación.

El documento tiene la siguiente estructura:

- **Modelo de Diseño:** el modelo de diseño sigue los siguientes puntos:
	- o **Patrones arquitectónicos:** Se explicarán los patrones arquitectónicos usados durante el diseño.
	- o **Subsistemas de diseño:** Se hace una organización general del sistema en paquetes, y las relaciones que tienen entre ellos.
	- o **Clases de diseño:** Se enseñan las clases de diseño, con sus atributos, operaciones y relaciones.
	- o **Vista arquitectónica:** Se enseña una vista detallada de las capas del patrón BLoC que fue usado en la arquitectura.
	- o **Realización de casos de uso:** Se muestran los diagramas de secuencia para casos de uso del sistema donde se detallan los intercambios de mensajes entre objetos y clases.
- **Diseño de la base de datos:** Es un diagrama entidad-relación explicando toda la información que tiene que manejar el sistema
- **Modelo de despliegue:** Muestra el despliegue de los nodos y artefactos del sistema.

## <span id="page-4-1"></span>**3 MODELO DE DISEÑO**

En la fase del desarrollo se ha decidido utilizar ciertos patrones arquitectónicos que facilitarán el desarrollo. Se utiliza el patrón **BLoC** a la hora de organizar la arquitectura general de la aplicación.

Se hará uso de las siguientes tecnologías:

- **Flutter** para el desarrollo de vistas
- **Flutter\_bloc:** Modulo que implementa el patrón BLoC, explicado a continuación, para su uso fácil con Flutter.
- **Supabase:** Base de datos distribuida que gestiona el acceso a los datos, además de la autenticación.
- **Flutter\_supabase**: Módulo de Flutter que implementa directamente las interacciones con Supabase, gestionando directamente las llamadas a SQL y las funciones de autenticación.

## <span id="page-5-0"></span>**3.1 PATRONES ARQUITECTÓNICOS**

## <span id="page-5-1"></span>**3.1.1 BLoC**

El patrón **BLoC**, o **Business Logic Component,** es un patrón utilizado para separar de forma directa la capa de vista de la capa de negocio y de datos del sistema. El patrón está formado por tres componentes:

- **Vista:** La **vista** se encarga de la representación visual de datos y su interactividad con el usuario; representa los datos del sistema a través de distintas pantallas y *widgets*. La asociación de vista a datos son muchas a uno, es decir, los datos contenidos en un sólo modelo son representados por distintas interfaces gráficas.
- **BLoC:** El **BLoC** es un componente que **encapsula la lógica de negocio de la aplicación**. Se distingue del controlador del **patrón MVC** en el hecho de que es controlado **por eventos** en vez de lanzando funciones directamente, y que **muestra los resultados a través de cambios entre ciertos estados definidos** (por ejemplo, estado "cargado", estado "error"…).
- **Repositorio:** Un **repositorio** tiene como objetivo **encapsular la capa de datos y hacerse cargo de las interacciones con el sistema de bases de datos.** Es decir, el objetivo de este componente es **ser capaz de proveer, acceder y modificar los datos que sean necesarios para el funcionamiento de un BLoC.**

El patrón BLoC presenta varias ventajas:

- **Separación de responsabilidades** a la hora de desarrollar los distintos componentes. Un BLoC no tiene que saber **cómo se están obteniendo unos datos del repositorio,** y una vista **no tiene que entender cómo está funcionando la lógica interna del BLoC.** De esta forma, todos los componentes se pueden desarrollar de forma separada, y si surgen cambios necesarios de funcionamiento o infraestructura (por ejemplo, necesidad de implementar nuevas funcionalidades, o un cambio en el sistema de bases de datos utilizado) **sólo necesitaremos cambiar uno de los módulos, y el resto seguirán funcionando de la misma manera.**
- **Alta cohesión y bajo acoplamiento entre los componentes de las distintas capas.**
- **Uso de eventos y estados** que permiten de una forma mucho más simple **manejar el estado de la vista.**

## <span id="page-5-2"></span>**3.1.2 Singleton**

El patrón **Singleton**, o de instancia única, es un patrón de diseño que permite restringir la creación de ciertos objetos a **un único objeto global.** 

Su intención es garantizar que una clase **sólo tenga una instancia, y que sea de acceso global.**

Su implementación consiste en definir un método estático dentro de la clase, que cree el objeto si no existe, y si el objeto ya existe, devolver la instancia ya creada.

Este patrón es visto cómo un *antipatrón* por algunos desarrolladores, puesto que introduce el **problema de las variables globales** en nuestras aplicaciones, y por eso es utilizado dentro de la aplicación de forma conservadora, para clases en las cuales sólo necesitamos una instancia y en las cuales la instanciación de la clase es más costosa (por ejemplo, el gestor de notificaciones, o la instancia de conexión con la base de datos).

## <span id="page-6-0"></span>**3.2 CLASES DE DISEÑO**

En este apartado veremos los contenidos de cada capa del patrón **BLoC**, además de las clases de cada paquete y los métodos de dichas clases.

## <span id="page-6-1"></span>**3.2.1 Capa Vista**

En la siguiente figura se ve cómo en la capa vista hay un subpaquete por cada uno de los módulos previamente definidos de la aplicación web. Dentro de cada paquete están los archivos que definen cada una de las vistas. El paquete **Layout** define la pantalla principal de la aplicación, que coordinará el resto de pantallas.

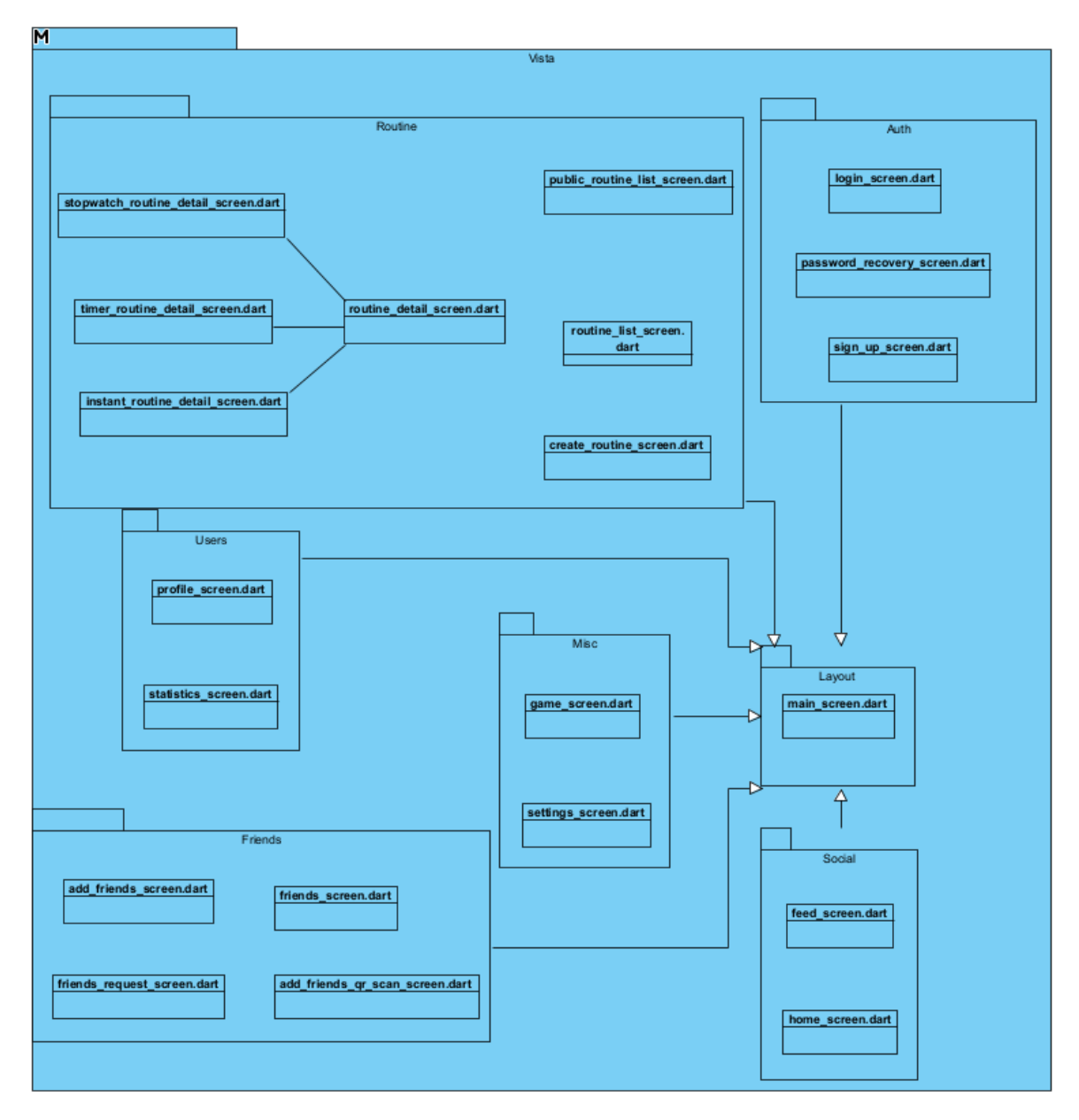

<span id="page-7-0"></span>*Figura 1: Capa vista*

#### <span id="page-8-0"></span>**3.2.2 Capa BLoC**

En la siguiente figura, se explica la capa BLoC, que actúa de manera parecida a lo que haría la capa controlador en el MVC. Todas las clases tienen métodos llamados on*NombreEvento*, que se lanzarán de forma automática cuando el **BLoC** reciba dicho evento. Además, incluimos aquí el singleton que gestionará las notificaciones, que a pesar de que no sea un BLoC por razones prácticas, es una clase que encapsula el control de cierta funcionalidad de la aplicación en un objeto fácilmente accesible a través del patrón singleton.

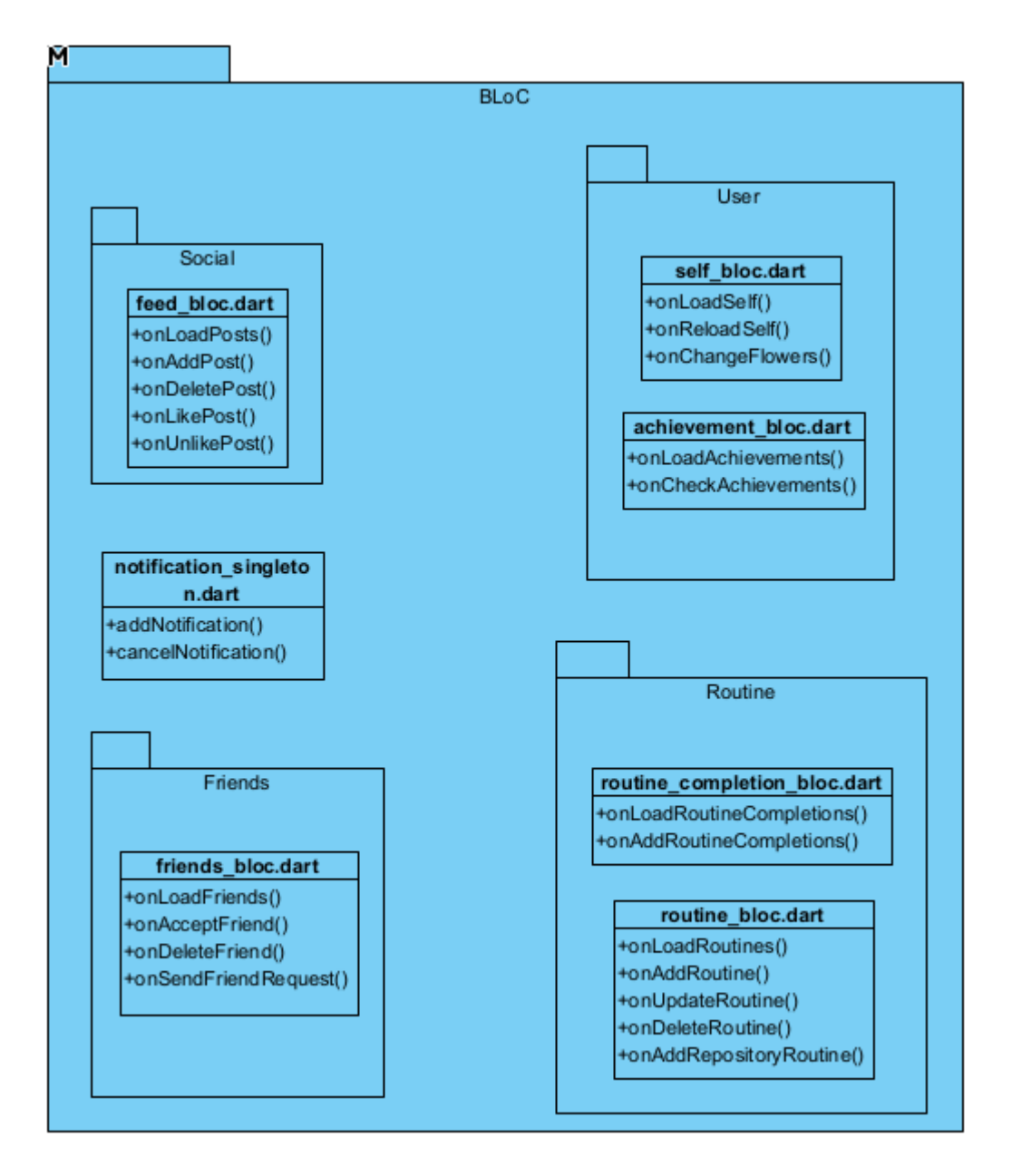

<span id="page-8-1"></span>*Figura 2: Capa BLoC*

#### <span id="page-9-0"></span>**3.2.3 Capa Repositorio**

En la siguiente figura, se explica la estructura de la capa Repositorio, que provee los datos a la **capa BLoC** abstrayendo el acceso a dichos datos.

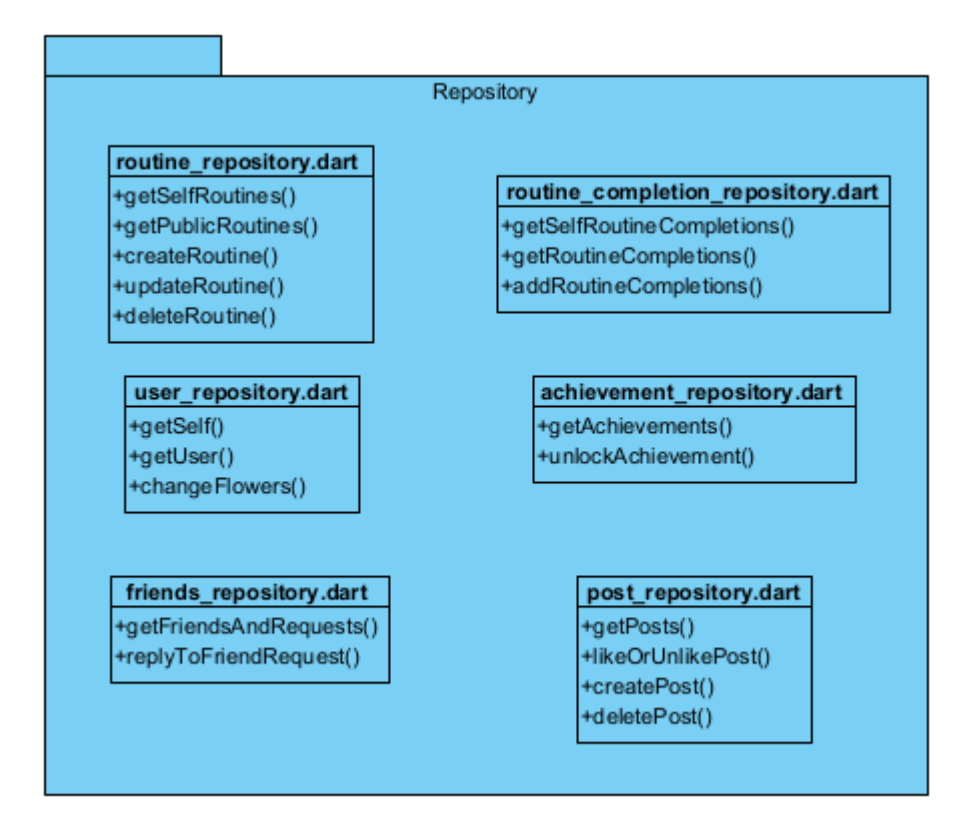

<span id="page-9-2"></span>*Figura 3: Capa repository*

#### <span id="page-9-1"></span>**3.2.4 Capa Datos**

La siguiente figura explica la capa de datos, que define las clases básicas de nuestra aplicación a un nivel cercano al de la base de datos. Son las clases básicas que instanciaremos y representaremos a lo largo de la aplicación.

![](_page_10_Figure_1.jpeg)

<span id="page-10-0"></span>*Figura 4: Capa datos*

## <span id="page-11-0"></span>**3.3 VISTA ARQUITECTÓNICA**

En el diagrama de la figura se puede ver representada de forma esquemática el esquema que sigue nuestra aplicación, haciendo uso del patrón BLoC.

![](_page_11_Figure_3.jpeg)

<span id="page-11-1"></span>*Figura 5: Vista arquitectónica*

## <span id="page-12-0"></span>**3.4 REALIZACIÓN DE CASOS DE USO**

#### <span id="page-12-1"></span>**3.4.1 Diagrama del paquete gestión autenticación** Caso de uso **Registro:**

![](_page_12_Figure_3.jpeg)

<span id="page-12-2"></span>*Figura 6: Diagrama de secuencia registro*

## Caso de uso **Login:**

![](_page_13_Figure_2.jpeg)

<span id="page-13-0"></span>*Figura 7: Diagrama de secuencia login*

## Caso de uso **Logout:**

![](_page_14_Figure_2.jpeg)

<span id="page-14-0"></span>*Figura 8: Diagrama de secuencia logout*

Caso de uso **Recuperar contraseña:**

![](_page_15_Figure_1.jpeg)

<span id="page-15-1"></span>*Figura 9: Diagrama de secuencia recuperar contraseña*

<span id="page-15-0"></span>![](_page_15_Figure_3.jpeg)

![](_page_15_Figure_4.jpeg)

<span id="page-15-2"></span>*Figura 10: Diagrama de secuencia ver perfil*

<span id="page-16-0"></span>![](_page_16_Figure_1.jpeg)

![](_page_16_Figure_2.jpeg)

<span id="page-16-1"></span>*Figura 11: Diagrama de secuencia crear publicación*

Caso de uso **Borrar publicación:**

![](_page_17_Figure_1.jpeg)

<span id="page-17-0"></span>*Figura 12: Diagrama de secuencia borrar publicación*

![](_page_17_Figure_3.jpeg)

![](_page_17_Figure_4.jpeg)

<span id="page-17-1"></span>*Figura 13: Diagrama de secuencia ver feed*

Caso de uso **Dar like:**

![](_page_18_Figure_1.jpeg)

<span id="page-18-0"></span>*Figura 14: Diagrama de secuencia dar like*

![](_page_18_Figure_3.jpeg)

![](_page_18_Figure_4.jpeg)

<span id="page-18-1"></span>*Figura 15: Diagrama de secuencia compartir publicación*

<span id="page-19-0"></span>![](_page_19_Figure_1.jpeg)

![](_page_19_Figure_2.jpeg)

<span id="page-19-1"></span>*Figura 16: Diagrama de secuencia enviar solicitud de amistad*

## Caso de uso **Compartir código de amigos:**

![](_page_19_Figure_5.jpeg)

<span id="page-19-2"></span>*Figura 17: Diagrama de secuencia compartir código de amigos*

![](_page_20_Figure_1.jpeg)

#### Caso de uso **Ver solicitudes de amistad:**

<span id="page-20-0"></span>*Figura 18: Diagrama de secuencia ver solicitudes de amistad*

![](_page_20_Figure_4.jpeg)

![](_page_20_Figure_5.jpeg)

<span id="page-20-1"></span>*Figura 19: Diagrama de secuencia responder a petición de amistad*

## <span id="page-21-0"></span>**3.4.5 Diagrama del paquete gestión estadísticas** Caso de uso **Ver estadísticas:**

![](_page_21_Figure_2.jpeg)

<span id="page-21-2"></span>*Figura 20: Diagrama de secuencia ver estadísticas*

#### <span id="page-21-1"></span>**3.4.6 Diagrama del paquete gestión rutinas** Caso de uso **Crear rutina:**

![](_page_21_Figure_5.jpeg)

<span id="page-21-3"></span>*Figura 21: Diagrama de secuencia crear rutina*

### Caso de uso **Editar rutina:**

![](_page_22_Figure_2.jpeg)

<span id="page-22-0"></span>*Figura 22: Diagrama de secuencia editar rutina*

Caso de uso **Borrar rutina:**

![](_page_23_Figure_1.jpeg)

<span id="page-23-0"></span>*Figura 23: Diagrama de secuencia borrar rutina*

![](_page_23_Figure_3.jpeg)

![](_page_23_Figure_4.jpeg)

<span id="page-23-1"></span>*Figura 24: Diagrama de secuencia ver rutinas públicas*

Caso de uso **Añadir rutina pública:**

![](_page_24_Figure_1.jpeg)

<span id="page-24-1"></span>*Figura 25: Diagrama de secuencia añadir rutina pública*

![](_page_24_Figure_3.jpeg)

![](_page_24_Figure_4.jpeg)

<span id="page-24-2"></span>*Figura 26: Diagrama de secuencia completar rutina*

<span id="page-24-0"></span>**3.4.7 Diagrama del paquete gestión logros** Caso de uso **Desbloquear logro:**

![](_page_25_Figure_1.jpeg)

<span id="page-25-1"></span>*Figura 27: Diagrama de secuencia desbloquear logro*

### Caso de uso **Ver logros:**

![](_page_25_Figure_4.jpeg)

<span id="page-25-2"></span>*Figura 28: Diagrama de secuencia ver logros*

<span id="page-25-0"></span>**3.4.8 Diagrama del paquete gestión notificaciones:** Diagrama de uso **Programar notificaciones:** 

![](_page_26_Figure_1.jpeg)

<span id="page-26-1"></span>*Figura 29: Diagrama de secuencia programar notificaciones*

## <span id="page-26-0"></span>**3.4.9 Diagrama del paquete gestión juego** Caso de uso **Ver juego:**

![](_page_26_Figure_4.jpeg)

<span id="page-26-2"></span>*Figura 30: Diagrama de secuencia ver juego*

Caso de uso **Editar flores:**

![](_page_27_Figure_1.jpeg)

<span id="page-27-0"></span>*Figura 31: Diagrama de secuencia cambiar flores*

## <span id="page-28-0"></span>**4 DISEÑO DE BASE DE DATOS**

Para que el sistema pueda almacenar y gestionar la información pertinente para los usuarios y su uso de la aplicación, se hará uso de una base de datos basada en PostgreSQL, que consistirá en las tablas mostradas en la figura

![](_page_28_Figure_3.jpeg)

<span id="page-28-1"></span>*Figura 32: Diseño de la base de datos*

## <span id="page-29-0"></span>**5 MODELO DE DESPLIEGUE**

En la siguiente figura se puede apreciar el diagrama de despliegue del sistema diseñado. En el despliegue tenemos 3 nodos:

- **Un teléfono Android:** Representa cualquier dispositivo que pueda ejecutar el artefacto de la aplicación para Android.
- **Un teléfono iOS:** Representa cualquier dispositivo que pueda ejecutar el artefacto de la aplicación para iOS.
- **Supabase:** Nuestra base de datos elegida para el desarrollo del proyecto. Ambos artefactos que hemos explicado previamente se conectarán con ella a través de internet, para obtener los datos requeridos para la ejecución.

Las comunicaciones entre los nodos del sistema se realizan a través de internet.

![](_page_29_Figure_7.jpeg)

<span id="page-29-1"></span>*Figura 33: Diagrama de despliegue*

## <span id="page-30-0"></span>**6 REFERENCIAS**

• Pressman, R. S. - "Ingeniería del Software: Un Enfoque Práctico". 7ª Edición. McGraw-Hill. 2010.